# Principles of Robot Autonomy I

Final Project Group Logistics

Section 4

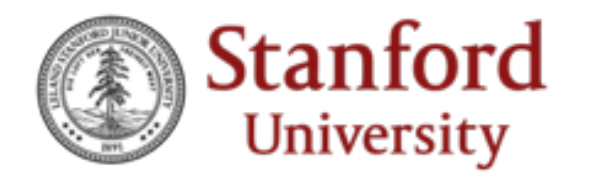

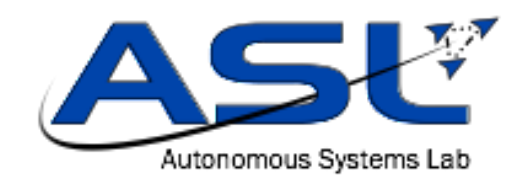

# Final Project Group Logistics

- You should now be in groups of 3-4 for the final project.
- Please *IMMEDIATELY* reach out to the staff mailing list if you are not in a group!
- The reason we're asking you to ensure this now is because HW3 has a group component!
	- Also because it's good practice to figure this out early for the final project.

# Principles of Robot Autonomy I

#### Section 4: Visualizing Information with rviz!

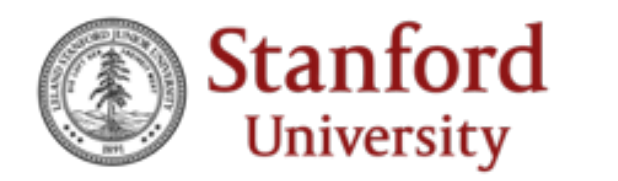

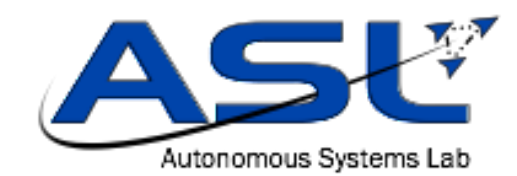

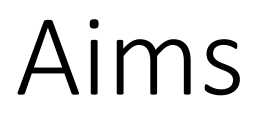

- Learn about catkin package installation
- Become familiar with information visualization in ROS with rviz
- Learn about Markers in rviz

# Catkin Package Installation

- It's actually quite simple:
- 1. Obtain the package and place it in the  $\text{catkin}\ws/\text{src}$  directory
- 2. catkin make

#### rviz

- ROS' 3D visualization tool
- Can think of it as a graphical user interface (GUI) wrapper around rostopic echo
- Visualizes information which otherwise wouldn't even be parseable, let alone parsable in context
	- E.g. Velodyne laser scans are a complicated mix of floating-point numbers, but rviz nicely plots them as point clouds which respect world scale.

## rviz Markers

- Say you have some intermediate goals or other world points that you use in your robot stack.
- Markers allow you to visualize these points aside from just printing them in the terminal.

### Section 4

• Focuses on getting you used to rviz and visualizing information from your Turtlebots, an essential debugging tool for the final project!